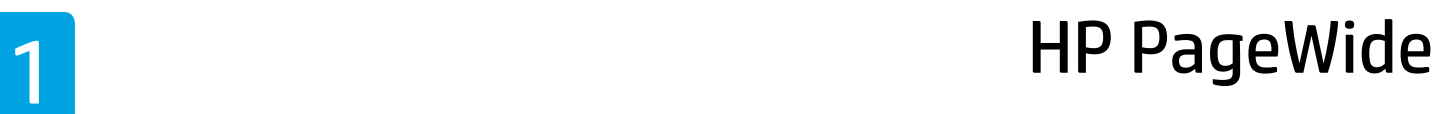

**Lea Esto**

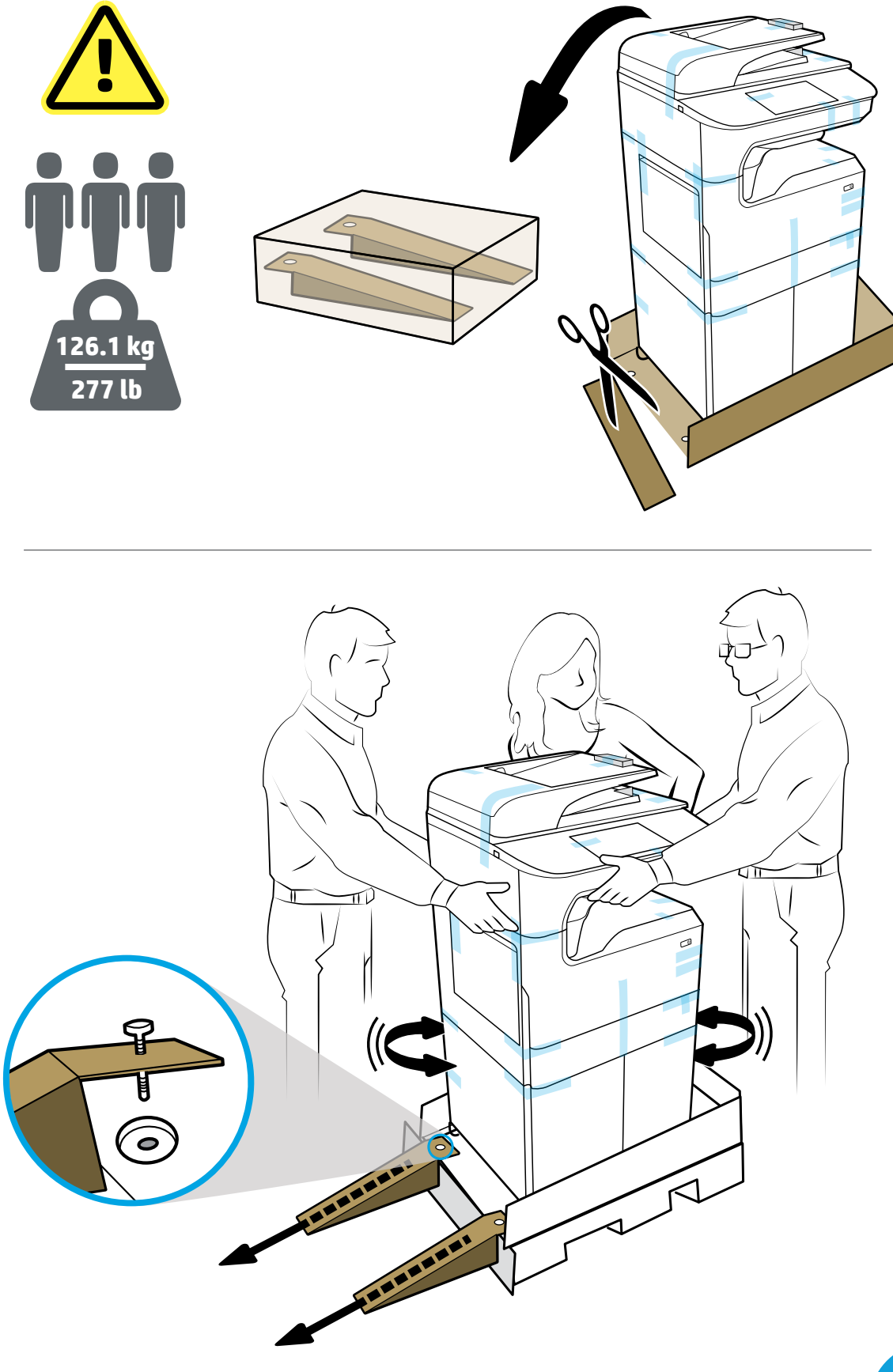

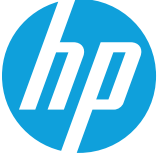

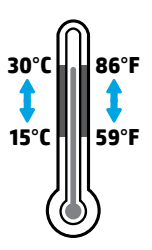

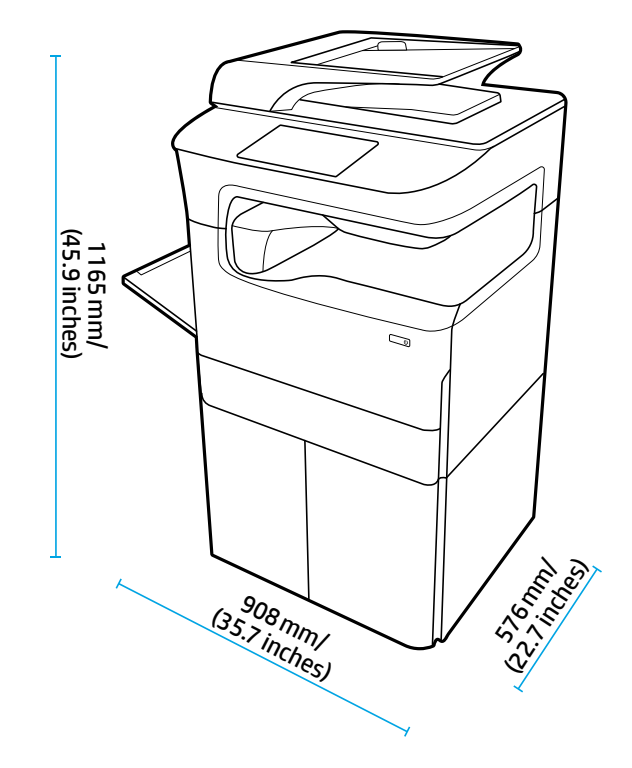

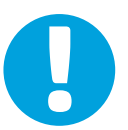

- **EN NOTICE:** Place printer in sturdy, well-ventilated, dust-free area, away from direct sunlight. Keep printer level to avoid cartridge leakage. Printer and ambient temperature should be 15°-30° C (59°-86° F).
- **FR REMARQUE :** Placez votre imprimante sur un endroit solide, correctement ventilé, non exposé à la poussière et non directement exposé aux rayons du soleil. Maintenez votre imprimante à l'horizontale pour éviter toute fuite de cartouche. La température ambiante et la température de l'imprimante doivent être comprises entre 15 et 30<sup>o</sup> C.
- **PT AVISO:** Coloque a impressora em uma área livre de poeira e bem ventilada, sob uma superfície resistente e longe de luz solar direta. Mantenha a impressora nivelada para evitar vazamento do cartucho. A temperatura ambiente e da impressora deve ser de 15-30 °C (59-86 °F).
- **ES AVISO:** Coloque la impresora en un lugar estable, bien ventilado, sin polvo y lejos de la luz directa del sol. Mantenga la impresora nivelada para evitar que el cartucho gotee. La temperatura ambiente y de la impresora deben estar entre 15<sup>°</sup> y 30 <sup>°</sup>C (59<sup>°</sup> y 86 <sup>°</sup>F).

**HE הודעה:** מקם את המדפסת באזור יציב, מאוורר היטב ונטול אבק, הרחק מאור שמש ישיר. ודא שהמדפסת מאוזנת כדי למנוע דליפה מהמחסנית. טמפרטורת המדפסת והסביבה צריכה להיות 15⁰ עד 30⁰ צלזיוס )59⁰ עד 86⁰ פרנהייט(.

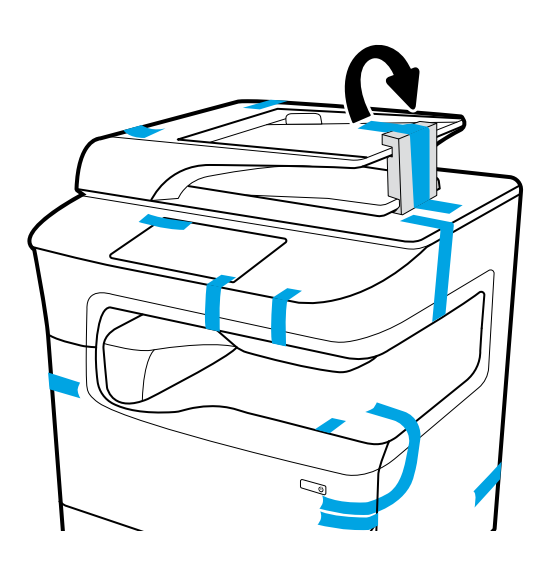

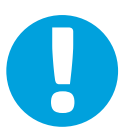

- **EN NOTICE:** Keep printer upright after installing cartridges to prevent damage. Do not ship printer by air after cartridges have been installed.
- **FR REMARQUE :** Conservez l'imprimante en position verticale après avoir installé les cartouches pour éviter tout dommage. Ne transportez pas l'imprimante après avoir installé les cartouches.
- **PT AVISO:** Mantenha a impressora na posição vertical após instalar os cartuchos para evitar dano. Não envie a impressora por correio aéreo após os cartuchos terem sido instalados.
- **ES AVISO:** Mantenga la impresora en posición vertical después de instalar los cartuchos para prevenir cualquier daño. No envíe la impresora por vía aérea después de haber instalado los cartuchos.

**HE הודעה:** שמור על המדפסת במצב אנכי לאחר התקנת מחסניות למניעת נזק. אין לשלוח את המדפסת דרך האוויר לאחר התקנת מחסניות.

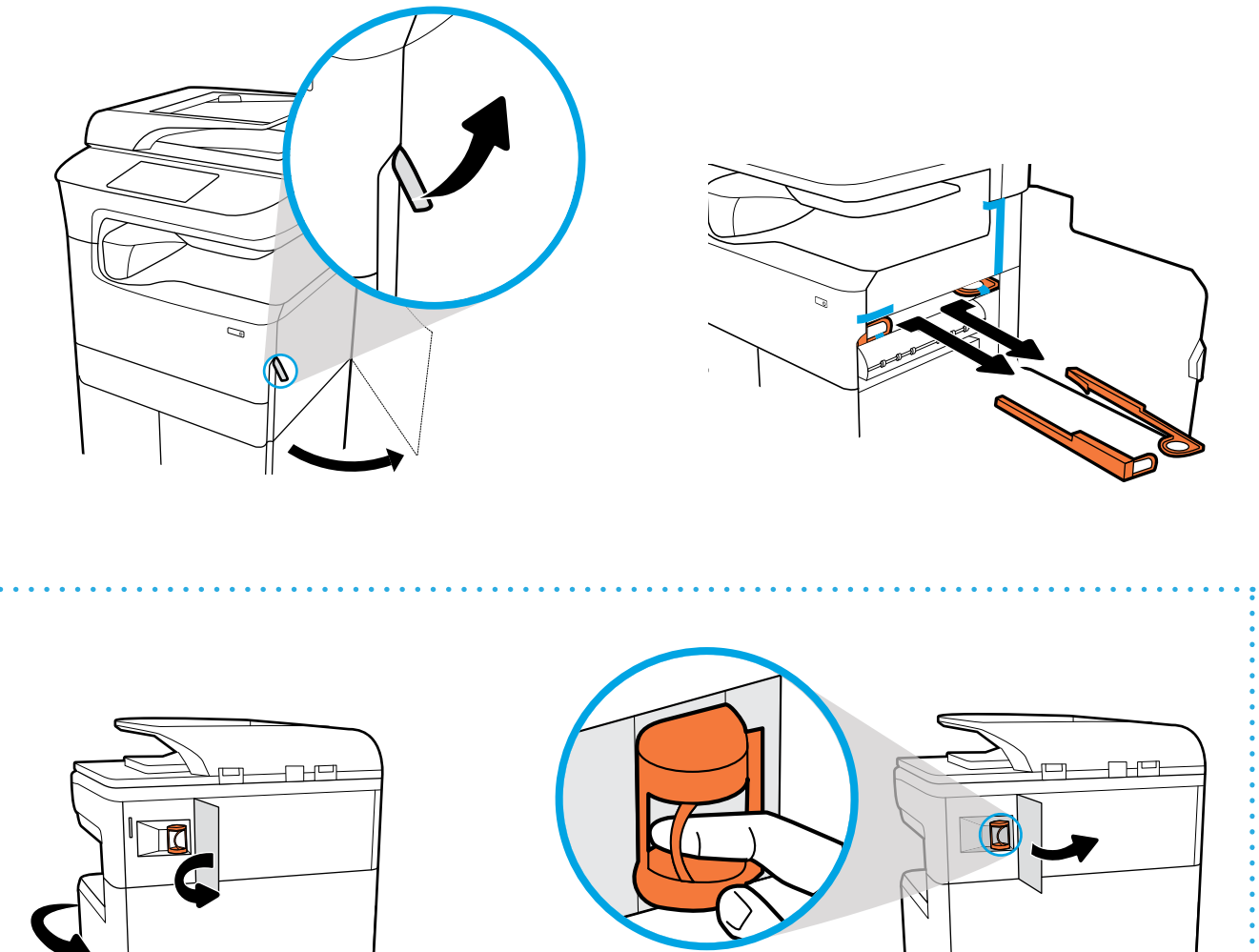

- **EN** Remove orange restraints from inside printer. If your printer has stapler, remove restraint from back.
- **FR** Retirez les retenues oranges à l'intérieur de l'imprimante. Si votre imprimante est dotée d'une agrafeuse, retirez la retenue à l'arrière.
- **PT** Remova os lacres laranjas de dentro da impressora. Se sua impressora tiver grampeador, remova o lacre da parte traseira.
- **ES** Retire las sujecciones naranjas del interior de la impresora. Si su impresora dispone de una grapadora, retire la sujección de la parte posterior.

**HE** הוצא את מכסי הסגירה מחלקה הפנימי של המדפסת. אם המדפסת כוללת מהדק, הסר את מכסה הסגירה מגב המדפסת.

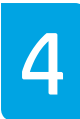

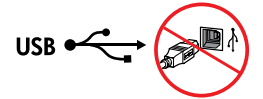

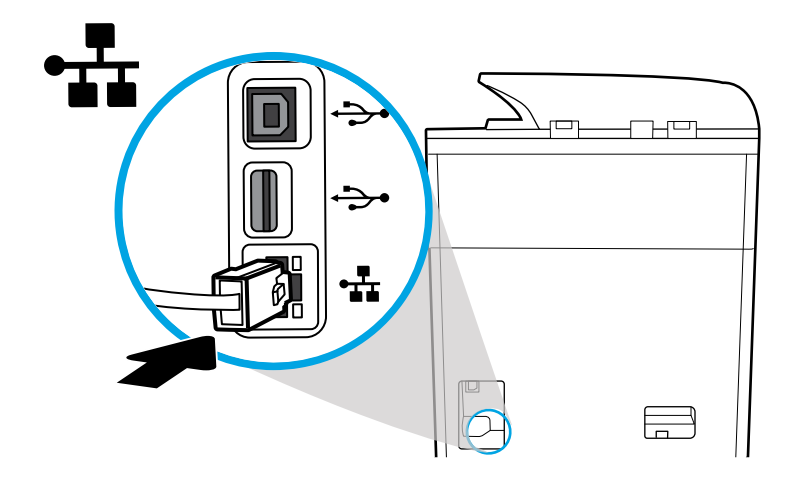

**EN** Connect Ethernet cable, if you want Ethernet connection to network. **Do not connect USB cable at this time.**

**FR** Connectez le câble Ethernet si vous souhaitez vous connecter au réseau via Ethernet. **Ne connectez pas le câble USB à ce stade.**

**PT** Conecte o cabo Ethernet, se desejar uma conexão Ethernet com a rede. **Não conecte o cabo USB neste momento.**

**ES** Conecte el cable de Ethernet si desea la conexión a la red vía Ethernet. **No conecte el cable USB en este momento.**

**HE** חבר כבל אתרנט אם אתה מעוניין בחיבור אתרנט לרשת. **אין לחבר כבל USB בשלב זה.**

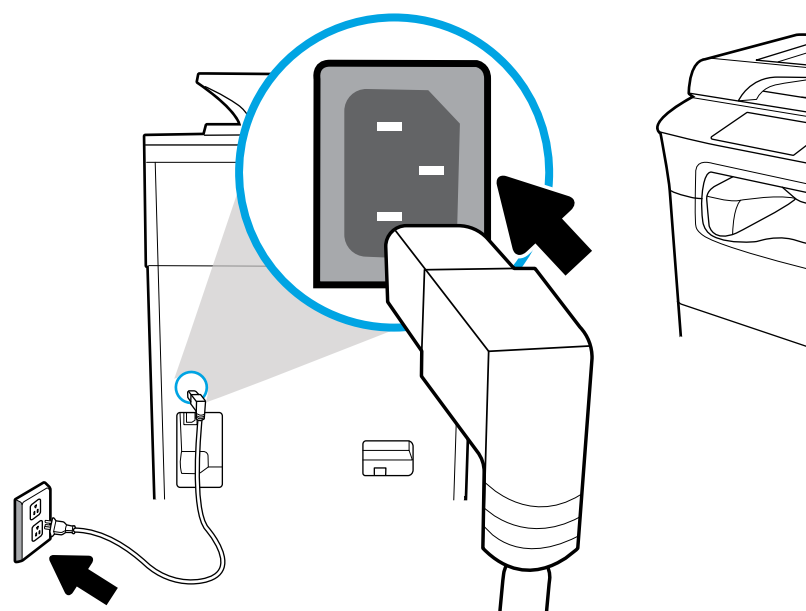

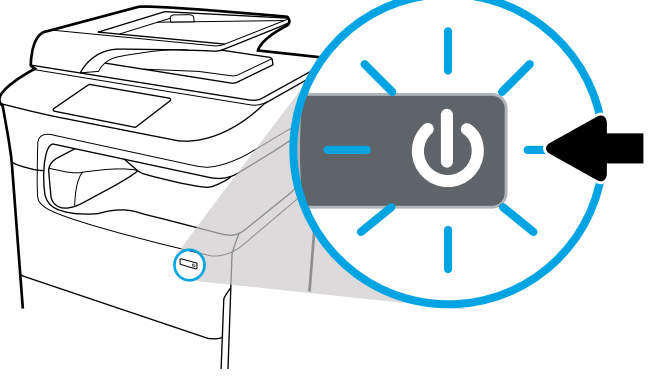

**EN** Connect power cord to AC outlet. Turn on printer.

**<sup>1</sup> NOTICE:** Power source should match voltage rating of 100-240 Vac and 50/60 Hz on printer label. Only use power cord that came with printer.

**FR** Branchez le cordon d'alimentation à la prise secteur. Mettez l'imprimante sous tension.

**REMARQUE :** La source d'alimentation doit être conforme à la tension nominale de 100-240 V c.a. et 50/60 Hz, indiquée sur l'étiquette de l'imprimante. N'utilisez pas d'autre cordon d'alimentation que celui livré avec l'imprimante.

**PT** Conecte o cabo de alimentação à tomada. Ligue a impressora.

**AVISO:** A fonte de alimentação deverá corresponder à tensão nominal da etiqueta da impressora, de 100-240 Vca e 50/60 Hz. Use somente o cabo de alimentação que veio com a impressora.

**ES** Conecte el cable de alimentación a la toma eléctrica de CA. Encienda la impresora.

**AVISO:** La fuente de alimentación debe coincidir con la tensión nominal de 100-240 V CA y 50/60 Hz según se establece en la etiqueta de la impresora. Utilice solo el cable de alimentación incluido con la impresora.

**HE** חבר את כבל המתח לשקע AC. הפעל את המדפסת.

**הודעה:** מקור המתח צריך להתאים לדירוג המתח 100-240 וולט AC ו50/60- הרץ המופיע על-גבי תווית המדפסת. השתמש בכבל המתח שצורף למדפסת בלבד.

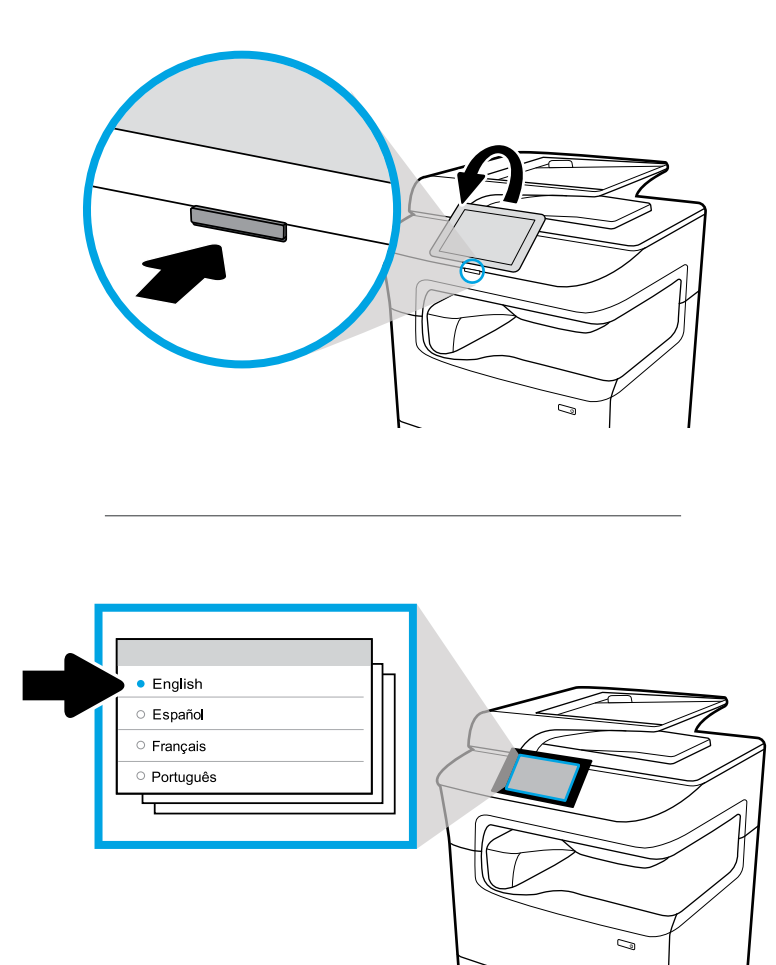

**EN** Select language on display, then follow onscreen instructions.

- **FR** Choisissez votre langue à l'affichage, puis suivez les instructions figurant à l'écran.
- **PT** Selecione o idioma no visor e siga as instruções apresentadas na tela.
- **ES** Seleccione el idioma en la pantalla y luego siga las instrucciones.

**HE**בחר שפה לתצוגה, ולאחר מכן פעל בהתאם להוראות שעל-גבי המסך.

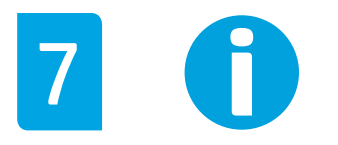

- **EN IMPORTANT:** Cartridges take about 20 minutes to initialize after insertion. Initialization ensures the best print quality, speed, and reliability.
- **FR IMPORTANT :** Les cartouches mettent environ 20 minutes à être initialisées après leur insertion. L'initialisation garantit les meilleurs niveaux de qualité, de vitesse et de fiabilité d'impression.
- **PT IMPORTANTE:** Os cartuchos levam cerca de 20 minutos para inicializar após a inserção. A inicialização garante a melhor qualidade de impressão, velocidade e confiabilidade.
- **ES IMPORTANTE:** Los cartuchos necesitarán unos 20 minutos para inicializarse después de su inserción. La inicialización garantiza la mejor calidad de impresión, velocidad y fiabilidad.

**HE חשוב:** אתחול המחסניות עשוי להימשך עד 20 דקות לאחר הכנסתן. האתחול מבטיח שתיהנה מאיכות ההדפסה, מהמהירות ומהמהימנות הטובות ביותר.

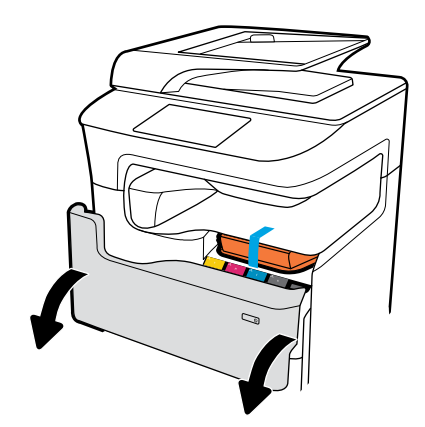

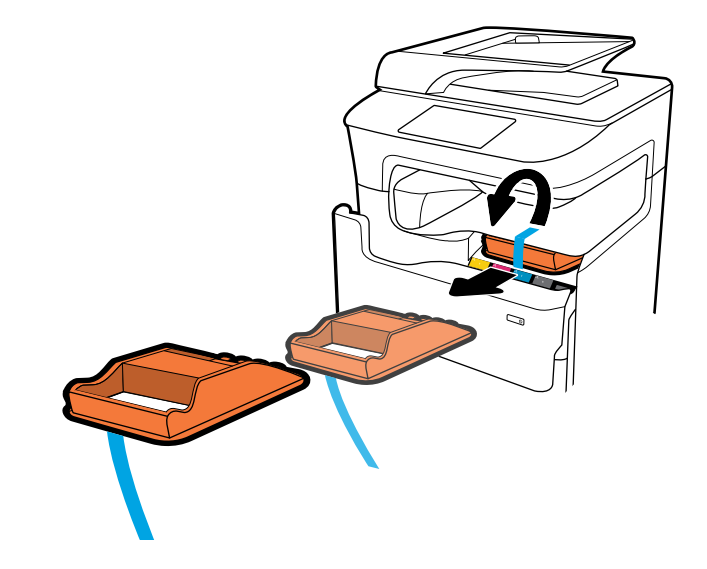

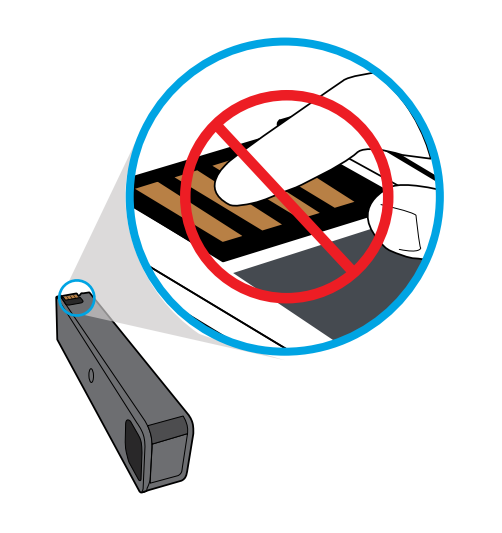

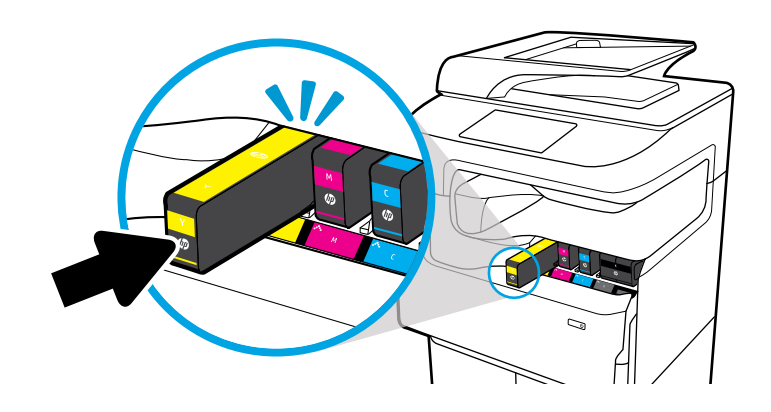

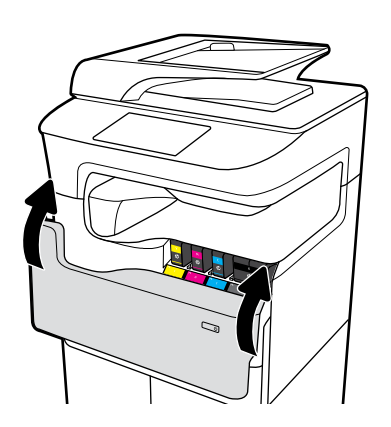

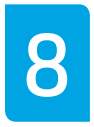

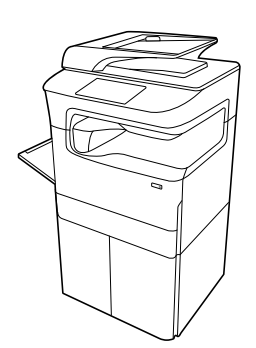

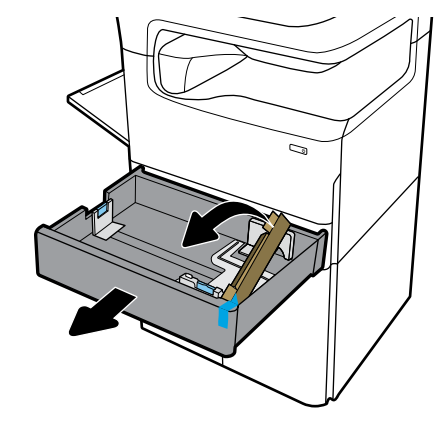

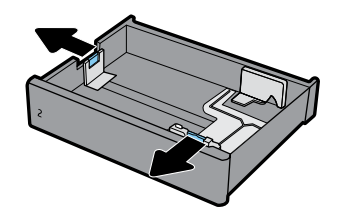

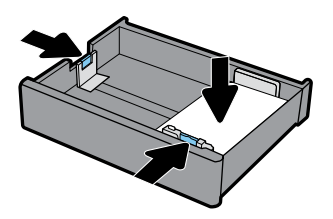

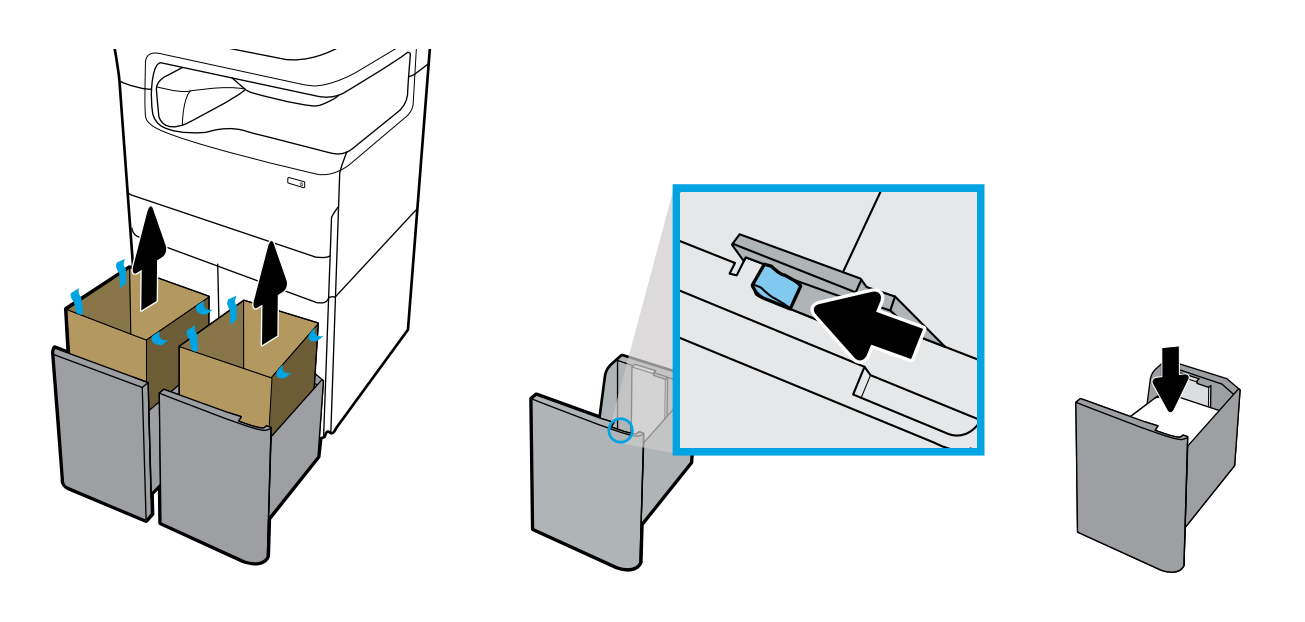

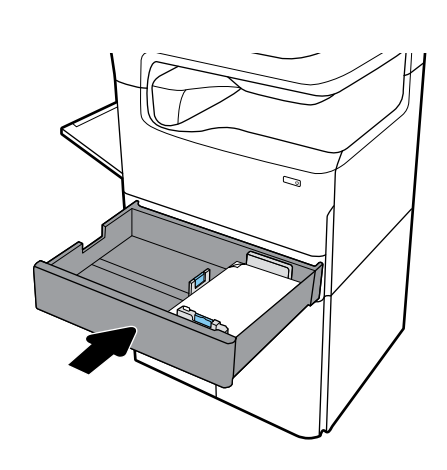

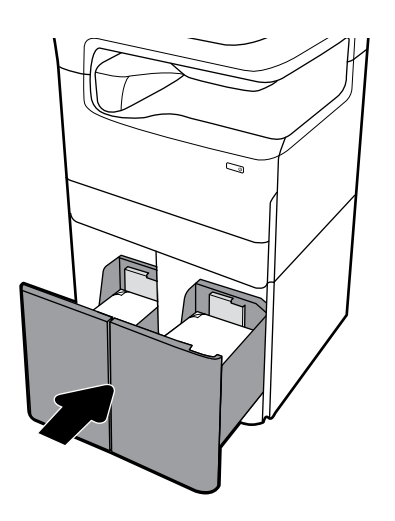

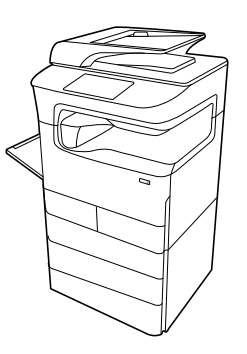

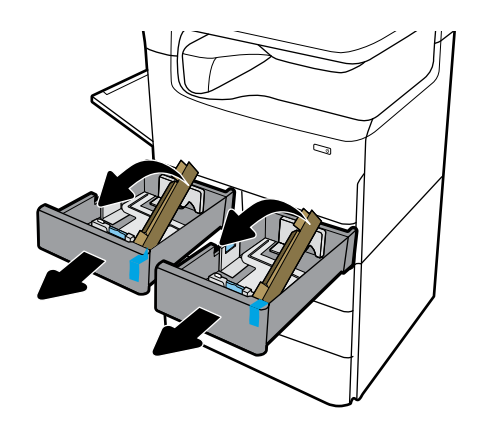

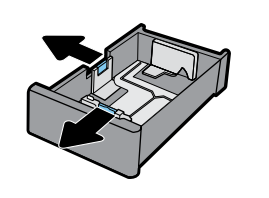

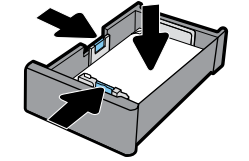

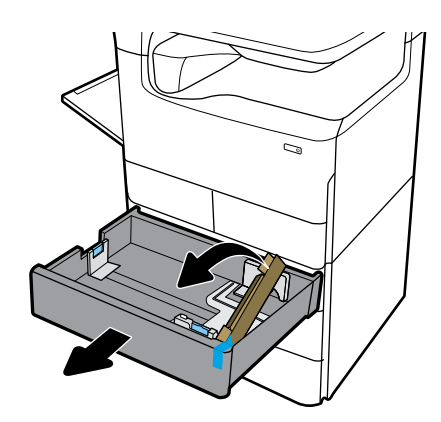

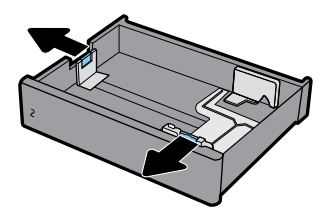

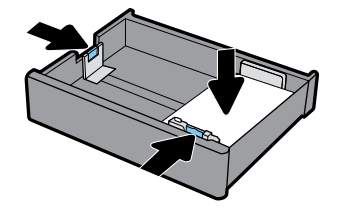

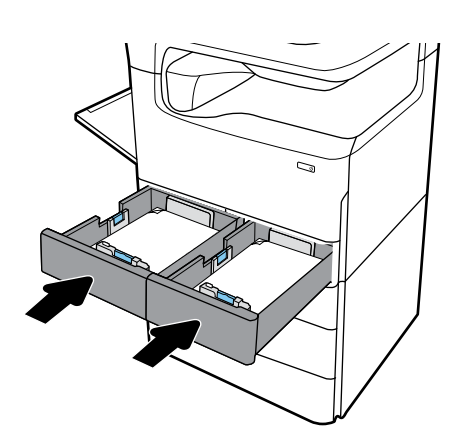

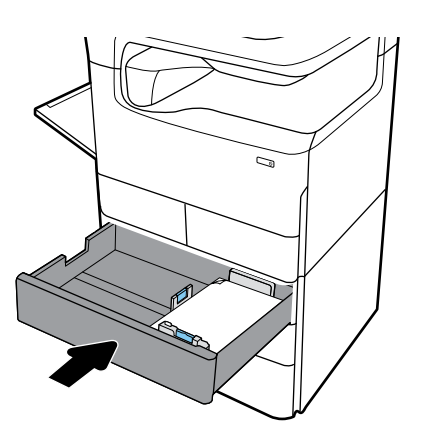

## **EN Configure and Install**

# **1 1 Configure printer**

After the printer is connected to a network, use the printer IP address shown on the display to configure the printer settings in the Embedded Web Server (EWS), HP JetAdmin, or another management tool.

## **2 Install driver**

Visit **[www.support.hp.com](http://www.support.hp.com)** to download the basic printer driver with installer, create a customized install package, or install the full software solution.

## **PT Configurar e Instalar**

## **1 1 Configurar impressora**

Após a impressora ser conectada à rede, use seu endereço IP, mostrado no display, para configurar as definições da impressora no Embedded Web Server (EWS), HP JetAdmin, ou outras ferramentas de gerenciamento.

### **2 Instalar o driver**

Visite **[www.support.hp.com](http://www.support.hp.com)** para baixar o driver básico da impressora com o instalador, criar um pacote de instalação personalizado ou instalar a solução de software completa.

### **HE קביעת תצורה והתקנה**

## **1 קביעת תצורה של המדפסת**

לאחר חיבור המדפסת לרשת, השתמש בכתובת ה-IP של המדפסת המוצגת בתצוגה כדי לקבוע את תצורת הגדרות המדפסת בשרת האינטרנט המשובץ )EWS), JetAdmin HP, או כלי ניהול מדפסת אחר.

#### **2 התקנת מנהל ההתקן**

בקר בכתובת **[com.hp.support.www](http://www.support.hp.com)** כדי להוריד את מנהל התקן המדפסת הבסיסי עם תוכנית התקנה, ליצור חבילת התקנה מותאמת אישית או להתקין את פתרון התוכנה המלא.

## **FR Configuration et installation**

### **Configuration de l'imprimante**

Une fois l'imprimante connectée à un réseau, utilisez l'adresse IP de l'imprimante indiquée sur l'écran pour configurer les paramètres de l'imprimante dans le serveur Web intégré (EWS), HP JetAdmin, ou un autre outil de gestion.

#### **2 Installation du pilote**

Rendez-vous sur le site **[www.support.hp.com](http://www.support.hp.com)** pour télécharger le pilote d'imprimante de base avec le programme d'installation, créer un pack d'installation personnalisé, ou installer la version complète du logiciel.

## **ES Configuración e instalación**

### **Configuración de la impresora**

Después de conectar la impresora a una red, utilíce la dirección IP de la impresora que se muestra en la pantalla para configurar los ajuste de la impresora en el servidor web incorporado (EWS), HP JetAdmin u otras herramientas de administración.

# **2 Instalación del controlador**

Visite **[www.support.hp.com](http://www.support.hp.com)** para descargar el controlador básico para la impresora con el instalador, crear un paquete de instalación personalizado o instalar la solución de software completo.

# **Find more information FR EN**

Visit **[www.support.hp.com](http://www.support.hp.com)** to get user guides, troubleshooting help, and product support. **Help** is also available in your printer software if you opted to install it. **Help** contains environmental and regulatory information, including the European Union Regulatory Notice and compliance statements.

If the printer came with a CD, and you are using Windows, browse to the **readme** file, which contains HP support information, operating system requirements, limited warranty, and recent printer updates.

Declaration of Conformity: **[www.hp.eu/certificates](http://www.hp.eu/certificates)**

### Cartridge usage: **[www.hp.com/go/inkusage](http://www.hp.com/go/inkusage)**

**Notice:** Nothing herein should be construed as constituting an additional warranty. HP shall not be liable for technical or editorial errors or omissions contained herein.

### **Obtenir plus d'informations**

Rendez-vous sur **[www.support.hp.com](http://www.support.hp.com)** pour accéder aux guides de l'utilisateur, à l'aide sur la résolution des problèmes et au support du produit. **L'Aide** est également disponible sur le logiciel de l'imprimante si vous avez choisi de l'installer. **L'Aide** comprend des mentions légales, des informations environnementales et réglementaires, dont l'avis réglementaire de l'Union européenne et les déclarations de conformité.

Si l'imprimante est livrée avec un CD et que vous utilisez Windows, recherchez le fichier **readme**, qui contient les informations sur le support HP, les exigences au niveau du système d'exploitation et les mises à jour récentes de l'imprimante.

Déclaration de conformité : **[www.hp.eu/certificates](http://www.hp.eu/certificates)**

Utilisation des cartouches : **[www.hp.com/go/inkusage](http://www.hp.com/go/inkusage)**

**Remarque :** les informations contenues dans ce document ne constituent pas une garantie complémentaire. HP ne peut pas être tenu pour responsable des erreurs ou omissions contenues dans ce document.

### **Encontre mais informações ES PT**

Visite **[www.support.hp.com](http://www.support.hp.com)** para guias de usuário, ajuda de solução de problemas e suporte para o produto. A **Ajuda** também está disponível no software de sua impressora se você optou por instalá-la. A **Ajuda** contém informações ambientais e regulamentares, incluindo o Aviso Regulamentar da União Europeia e declarações de conformidade.

Se a impressora veio com um CD e você estiver usando Windows, procure o arquivo **readme**, que contém informações de suporte da HP, requisitos de sistema operacional, garantia limitada e atualizações recentes da impressora.

Declaração de Conformidade: **[www.hp.eu/certificates](http://www.hp.eu/certificates)**

Uso do cartucho: **[www.hp.com/go/inkusage](http://www.hp.com/go/inkusage)**

**Aviso:** Nada aqui deve ser interpretado como constituição de garantia adicional. A HP não pode ser responsabilizada por erros técnicos ou editoriais nem por omissões contidas neste documento.

## **Cómo encontrar más información**

Visite **[www.support.hp.com](http://www.support.hp.com)** para obtener las guías de usuario, la ayuda para la resolución de problemas y el soporte de productos. La **Ayuda** también está disponible en el software de la impresora si opta por instalarla. La **Ayuda** contiene información medioambiental y normativa, incluidos el Aviso normativo de la Unión Europea y declaraciones de cumplimiento.

Si la impresora se entregó con un CD y está usando Windows, examine el archivo **readme**, que contiene la información de soporte de HP, los requisitos del sistema operativo, la garantía limitada y las actualizaciones más recientes de la impresora.

Declaración de conformidad: **[www.hp.eu/certificates](http://www.hp.eu/certificates)**

Uso del cartucho: **[www.hp.com/go/inkusage](http://www.hp.com/go/inkusage)**

**Aviso:** Nada en la presente guía se debe interpretar como constituyente de una garantía adicional. HP no será responsable de errores técnicos o editoriales u omisiones contenidas en el presente documento.

## **איתור מידע נוסף HE**

בקר בכתובת **[com.hp.support.www](http://www.support.hp.com)** לקבלת מדריכים למשתמש, עזרה בפתרון בעיות ותמיכה במוצרים. **עזרה** זמינה גם בתוכנת המדפסת שברשותך, אם בחרת להתקין אותה. **עזרה** מכילה מידע אודות איכות הסביבה ותקינה, לרבות הודעת התקינה של האיחוד האירופי והצהרות תאימות.

אם צורף למדפסת תקליטור, ואתה משתמש ב-Windows, עבור אל הקובץ **readme** שמכיל מידע תמיכה של HP, דרישות מערכת הפעלה, אחריות מוגבלת ועדכוני מדפסת אחרונים.

**[www.hp.eu/certificates](http://www.hp.eu/certificates)** :תאימות הצהרת

**[www.hp.com/go/inkusage](http://www.hp.com/go/inkusage)** :במחסנית שימוש

**הודעה:** אין לפרש דבר מן האמור במסמך זה כהענקת אחריות נוספת. HP אינה נושאת באחריות לשגיאות טכניות, לשגיאות עריכה או להשמטות במסמך זה.

Windows is either a registered trademark or trademark of Microsoft Corporation in the United States and/or other countries.

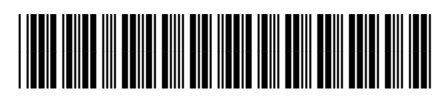

Y3Z54-90005